【情 報コ ミュ ニケ ー ショ ン科 】

- 1) 使用ソフト名 (価格) · Windows live ムービーメーカー (無料)
- 2) 使用 状況

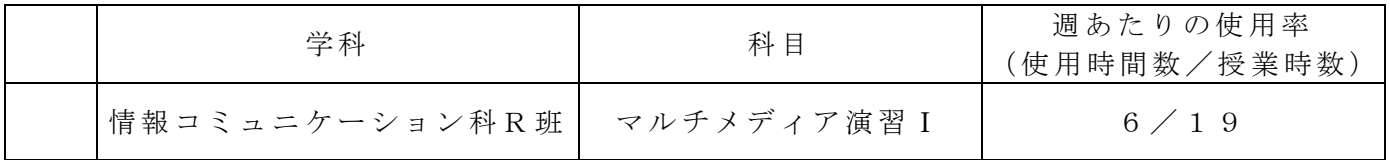

- 3) 使用 例お よび 生 徒の 反応
- 使用 例

ムービーメーカーを利用し、学校の各学科についての CM を作成する。写真や動画を挿 入し、編集 を行 った 。上映 時間は 1 分間 と した。写真 や動 画の 撮 影には iPad を 利用 し た。 完成 した CM は 文 化祭 の舞 台発 表で 、 発表 間の 休憩 時間 に 上映 した 。

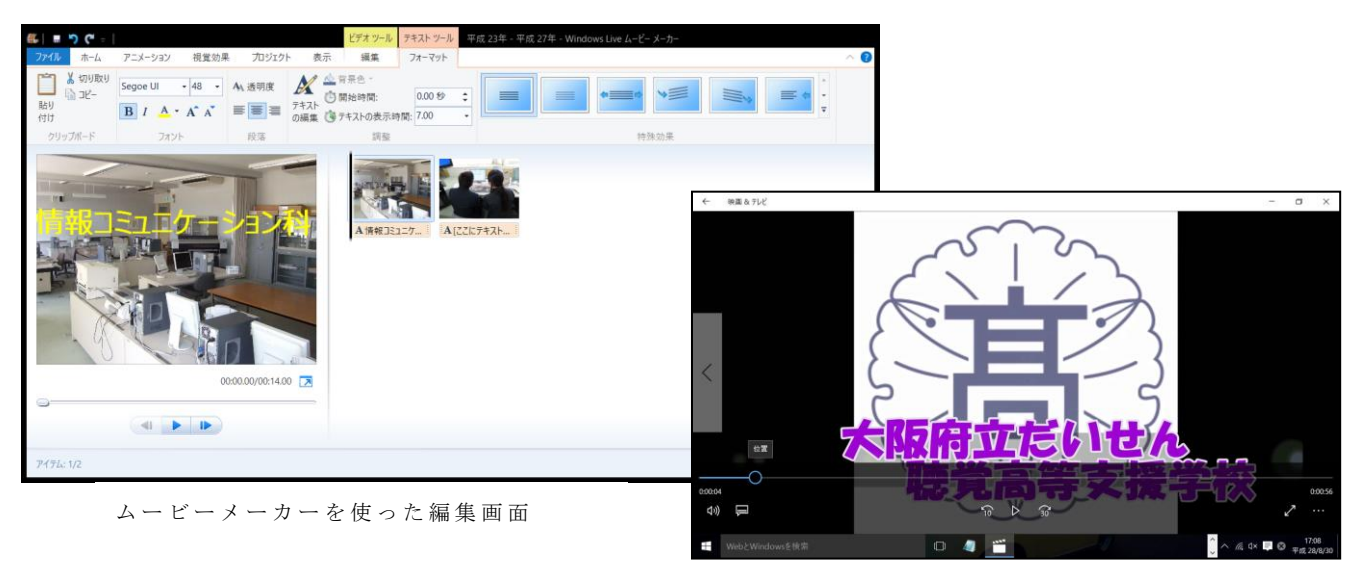

生徒の反応

ムービー 書き出し画面

1分間という短い時間の中で何を伝えるべきかをよく考え、情報の取捨選択をすることが 出来た。全体の流れを考えて動画を撮影したり、効果的な写真·動画の使い方を工夫する ことが出来た。また、素材写真や動画の取り扱いにも自ら配慮することが出来た。 トリミングやエフェクトの使い方について、理解して活用することが出来るようになった。

4) 今後 の展 望

今回 は動 画作 成・ 編 集の 基礎 的な 力を つ ける こと を目 的と し てム ービ ーメ ーカ ー を利 用した。文化祭の CM 以外にも、学校紹介や自己紹介、行事の紹介などさまざまなコン テンツに利用できる。 授業ではプレミア等のグラフィックソフトを利用し、合成画像やワイプ映像などさら

に高 度な 編集 の技 術 を身 につ け、 スト ー リー 性の ある 動画 を 作成 した い。